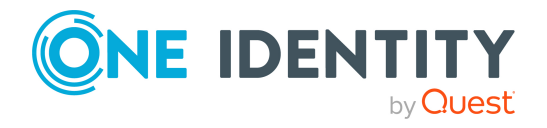

# **One Identity Manager 8.2.1**

## **Release Notes**

### **29 April 2022, 10:34**

These release notes provide information about the One Identity Manager release, version 8.2.1. You will find all the modifications since One Identity Manager version 8.2 listed here.

One Identity Manager 8.2.1 is a patch release with new functionality and improved behavior. See New [features](#page-1-0) on page 2 and [Enhancements](#page-4-0) on page 5.

If you are updating a One Identity Manager version older than One Identity Manager 8.2, read the release notes from the previous versions as well. You will find the release notes and the release notes about the additional modules based on One Identity Manager technology under One Identity [Manager](https://support.oneidentity.com/identity-manager/) Support.

One Identity Manager documentation is available in both English and German. The following documents are only available in English:

- One Identity Manager Password Capture Agent Administration Guide
- One Identity Manager LDAP Connector for CA Top Secret Reference Guide
- One Identity Manager LDAP Connector for IBM RACF Reference Guide
- One Identity Manager LDAP Connector for IBM AS/400 Reference Guide
- One Identity Manager LDAP Connector for CA ACF2 Reference Guide
- One Identity Manager REST API Reference Guide
- One Identity Manager Web Runtime Documentation
- One Identity Manager Object Layer Documentation
- One Identity Manager Composition API Object Model Documentation
- One Identity Manager Secure Password Extension Administration Guide

For the most recent version of the product information, see the One Identity [Manager](https://support.oneidentity.com/identity-manager/technical-documents/) [documentation](https://support.oneidentity.com/identity-manager/technical-documents/).

# **About One Identity Manager 8.2.1**

One Identity Manager simplifies the process of managing user identities, access permissions and security policies. It gives control over identity management and access decisions to your organization, freeing up the IT team to focus on their core competence.

With this product, you can:

- Implement group management using self-service and attestation for Active Directory with the One Identity Manager Active Directory Edition
- Realize Access Governance demands cross-platform within your entire concern with One Identity Manager

Each one of these scenario specific products is based on an automation-optimized architecture that addresses major identity and access management challenges at a fraction of the complexity, time, or expense of "traditional" solutions.

## **One Identity Starling**

Initiate your subscription within your One Identity on-prem product and join your on-prem solutions to our One Identity Starling cloud platform. Giving your organization immediate access to a number of cloud-delivered microservices, which expand the capabilities of your One Identity on-prem solutions. We will continuously make available new products and features to One Identity Starling. For a free trial of our One Identity Starling offerings and to get the latest product feature updates, visit [cloud.oneidentity.com.](http://cloud.oneidentity.com/)

## <span id="page-1-0"></span>**New features**

New features in One Identity Manager 8.2.1:

## **General**

• Processing of the internal DBQueue Processor requests can be carried out by a service, the Database Agent Service. The Database Agent Service is deployed by a One Identity Manager Service plugin. The DatabaseAgentPlugin must be configured on the Job server that serves as the update server. An administrative user must be used for the database connection in the Job provider. Alternatively, the Database Agent Service can be run by the DatabaseAgent.exe command line program.

If you use the Configuration Wizard to install or update the database, you can select whether to use the Database Agent Service or the SQL Server Agent for processing internal tasks in the database. The system configuration overview shows you which Agent is in use.

IMPORTANT: This is an EXPERIMENTAL function. The performance impact on production systems has not been determined. Therefore this feature is not yet

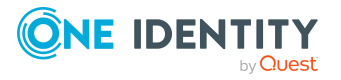

covered by support. However, you are welcome to try it (preferably in non-production systems) and if you have any feedback, send it to OneIM.Beta@oneidentity.com.

• Querying secrets in process step parameters is supported. Syntax: &SECRET(Name)&

In the One Identity Manager Service configuration, secrets that are allowed to be used as replacements are given in the SecretsAllowList parameter. The SecretsFolder parameter specifies the directory where the secrets files are located.

- Querying environment variable in process step parameters is supported. Syntax: &ENV(variable name)&
- In the One Identity Manager Service configuration, HTTP headers for the status page can be configured in the HTTPHeaders parameter.
- The command line program DBConsCheckCmd.exe is deployed for running consistency checks.
- <sup>l</sup> To stop properties from being edited, users require the **Allows a change lock to be set for specified properties of individual objects** program function (Common\_ AllowPropertyLocks).

If certain users are supposed to be able to lock properties for editing, you can assign the permissions to the users through permissions groups. The **QBM\_PropertyLock** permissions group is provided for non-role based login. For role-based logon, the **Basic Roles | Lock single properties** application role is provided.

### **Web applications**

- Changed the heuristics for detecting the time zone to use browser standards.
- Added a code sample that shows how to integrate a multi-factor authentication provider for session authentication.
- It is now possible to upload and host custom versions of standard HTML applications (for example, the Web Portal).
- For HTML applications, it is possible to convert local changes to global changes using a configuration in the Administration Portal.
- In the Administration Portal you can define your own logo for the Web Portal.
- In the Password Reset Portal, it is now possible to register as a new user or create a new user account.
- In the Operations Support Web Portal, it is now possible to display the number of processes per queue in a table as well as in a diagram.
- Provisioning processes can be handled manually in the Operations Support Web Portal.
- It is now possible to display additional columns and information in tables in the Web Portal (configurable in the Administration Portal).
- Dynamic roles for memberships can be configured in the Web Portal.
- In the Web Portal, it is now possible to manage request templates and use them for requests. You can create your own request templates.

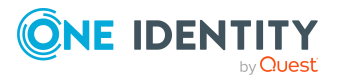

- In the Web Portal, owners can be assigned to devices. It is possible to claim ownerships of devices.
- In the Web Portal, it is now possible to create new identities.
- The history of an identity can be displayed in the Web Portal.
- In the Web Portal, it is now possible to display rule violations and grant or deny exceptions.
- The Web Portal can now display compliance rules.
- In the Web Portal, it is now possible to request new SharePoint groups.
- In the Web Portal, reports can now be managed (created, edited, deleted).
- New functions in the Web Portal for locations, departments, cost centers, application roles, business roles, and system roles.
	- Rule violations can be displayed for locations, departments, cost centers, application roles, business roles, and system roles.
	- Departments, locations, cost centers, business roles, system roles can be split in the Web Portal.
	- It is possible to compare departments, locations, cost centers, business roles, and system roles.
- The Web Portal shows which entitlements are lost if an attestation case is denied.
- In the Web Portal, it is now possible to escalate attestation cases and request approvals.
- In the Web Portal, pending requests that must be approved by others can be displayed on a tile on the home page.
- In the Web Portal, it is now possible to delete the complete saved for later list.

## **Target system connection**

- Support for One Identity Active Roles version 7.5.
- The Microsoft Exchange connector has read and write access to the attribute extensions (CustomAttibute 1 to CustomAttibute 15) for mailboxes, mail users, mail contacts, distribution groups, and dynamic distribution groups. To use the functionality, alter the mapping.
- It is possible to prioritize data if the connector detects conflicts between database and target system when synchronizing with the One Identity Manager database.
- If One Identity Safeguard is used for password management, sample scripts can now be used.
- In the Synchronization Editor code snippets are provided that you can use as templates for reading a system user's password from an external password management system. These code snippets can be utilized when One Identity Safeguard is implemented for password management. The code snippets can be selected and customized when creating script variables.

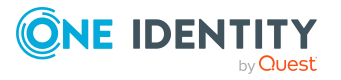

• The Azure Active Directory connector can load the creationType schema property of the User schema type. To use the functionality, alter the mapping.

## **Identity and Access Governance**

• Request and attestation case approvals using Starling Cloud Assistant.

Adaptive cards can be used to allow approvers and attestors who temporarily do not have access to their One Identity Manager tools to approve requests and attest cases. Starling Cloud Assistant transfers the adaptive cards to the approvers and attestors, waits for their response, and sends the response to One Identity Manager. In Starling Cloud Assistant, transmission channels are configured and can be set separately for each recipient. Currently, Slack, or Microsoft Teams can be used.

For adaptive card approvals and attestations, the approval steps, service items, or service categories specify whether a reason must be provided with the approval.

Adaptive cards replace the Starling 2FA app approval. There is still support in the Starling 2FA app in version 8.2.1 for request approvals, but it is not enabled. The Starling 2FA app will be completely removed with the next One Identity Manager release. For more [information,](#page-41-0) see Deprecated features on page 42.

• Certification of new business roles, organizations, and application roles.

The attestation functionality allows the main data of business roles, organizations, and application roles newly created in One Identity Manager to be attested and certified by its managers. The initial certification status is set by the **QER | Attestation | <...> | InitialApprovalState** configuration parameters. For roles with the **New** certification status, attestation is started and the certification status is updated according to the result.

See also:

- [Enhancements](#page-4-0) on page 5
- $\cdot$  [Resolved](#page-10-0) issues on page 11
- Schema [changes](#page-25-0) on page 26
- Patches for [synchronization](#page-28-0) projects on page 29

## <span id="page-4-0"></span>**Enhancements**

The following is a list of enhancements implemented in One Identity Manager 8.2.1.

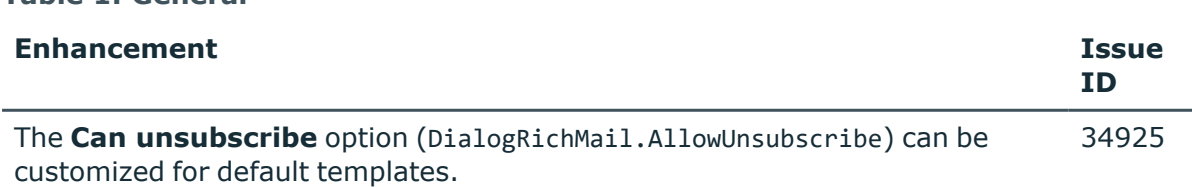

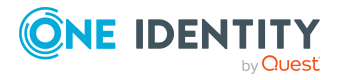

**Table 1: General**

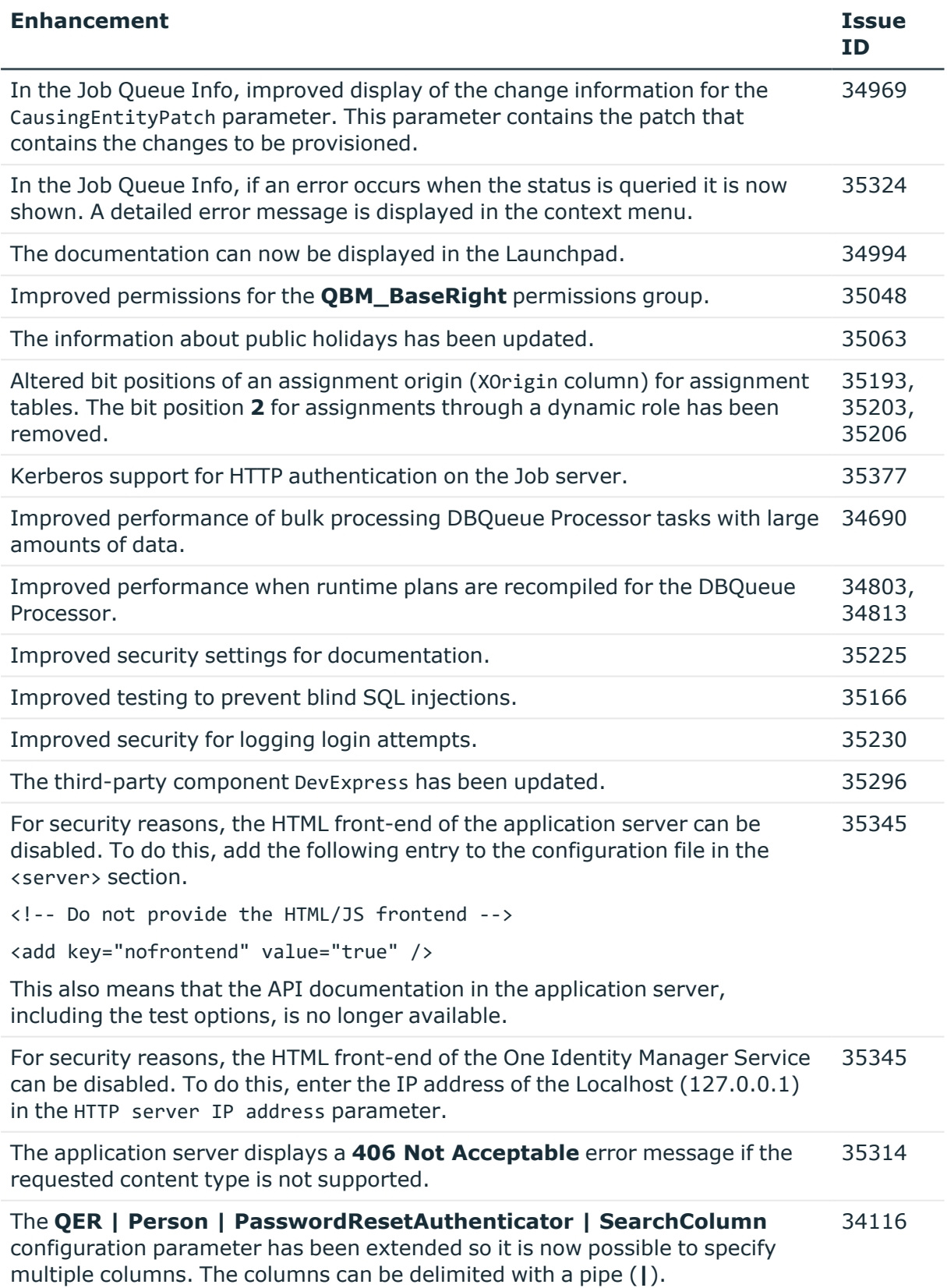

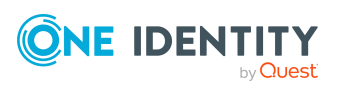

**6**

### **Table 2: Web applications**

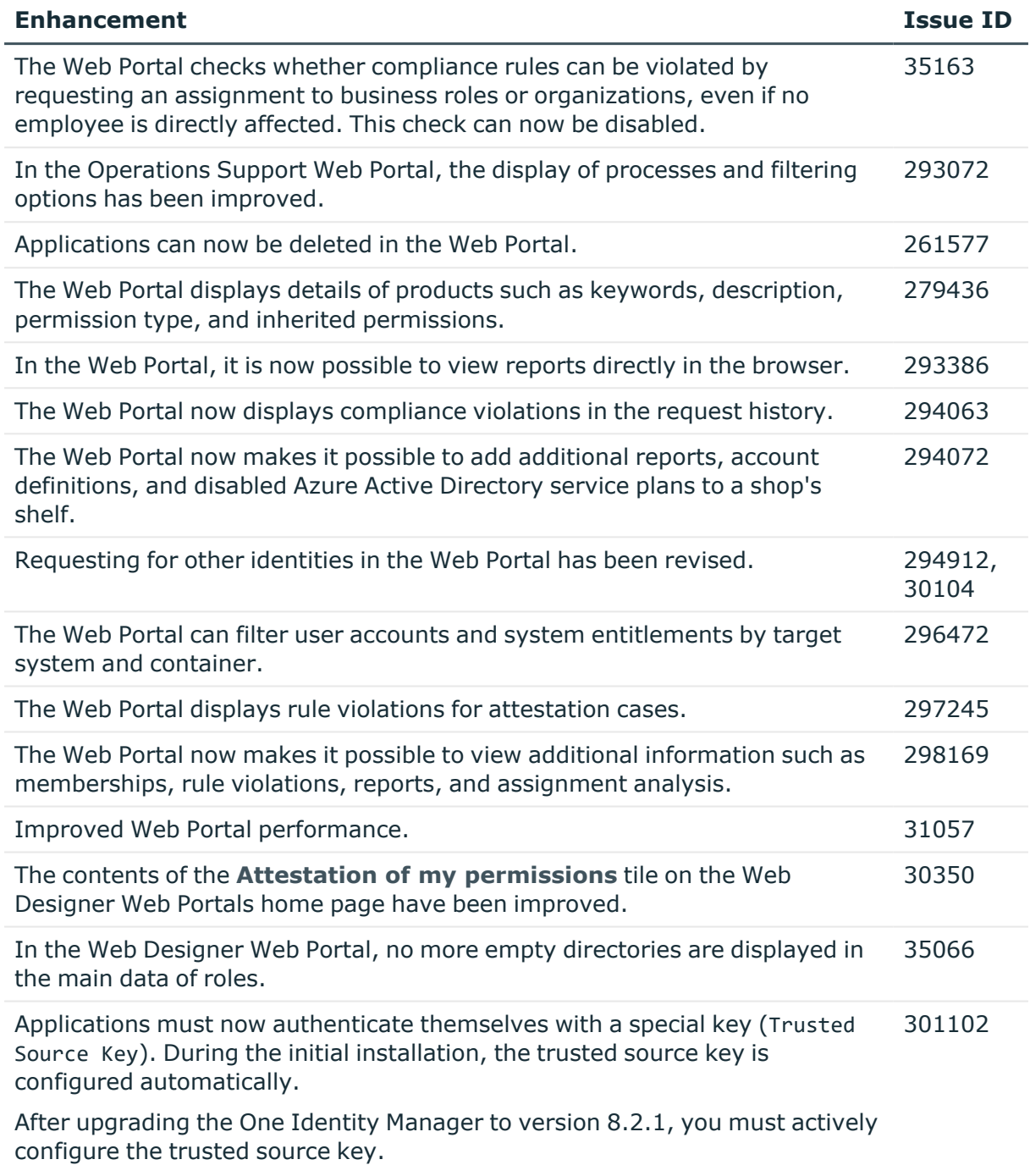

### *To configure the trusted source key*

- 1. On the server where the web application is installed, open a command line utility with administrator privileges.
- 2. Change to a directory with installed One Identity Manager development

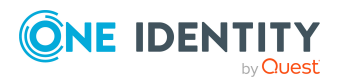

#### **Enhancement Issue ID**

tools.

3. Call the following command:

```
imxclient edit-config /path <web.config file path> -T
(for example imxclient edit-config /path
c:\inetpub\wwroot\apiserver\web.config -T)
or
```

```
imxclient edit-config /path <web.config file path>
/trustedsourcekey <Key>
```
In the Administration Portal, you can now configure whether only products that have already been requested within the peer group are displayed when a request is made through a peer group. 295703

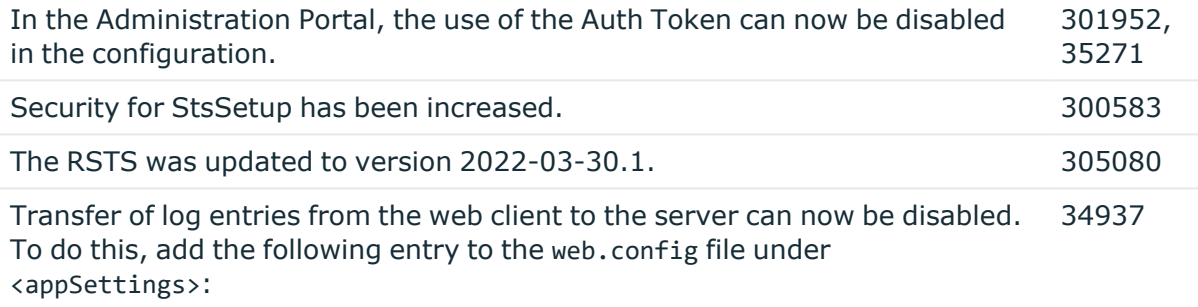

<add key="DisableClientLog" value="true" />

### **Table 3: Target system connection**

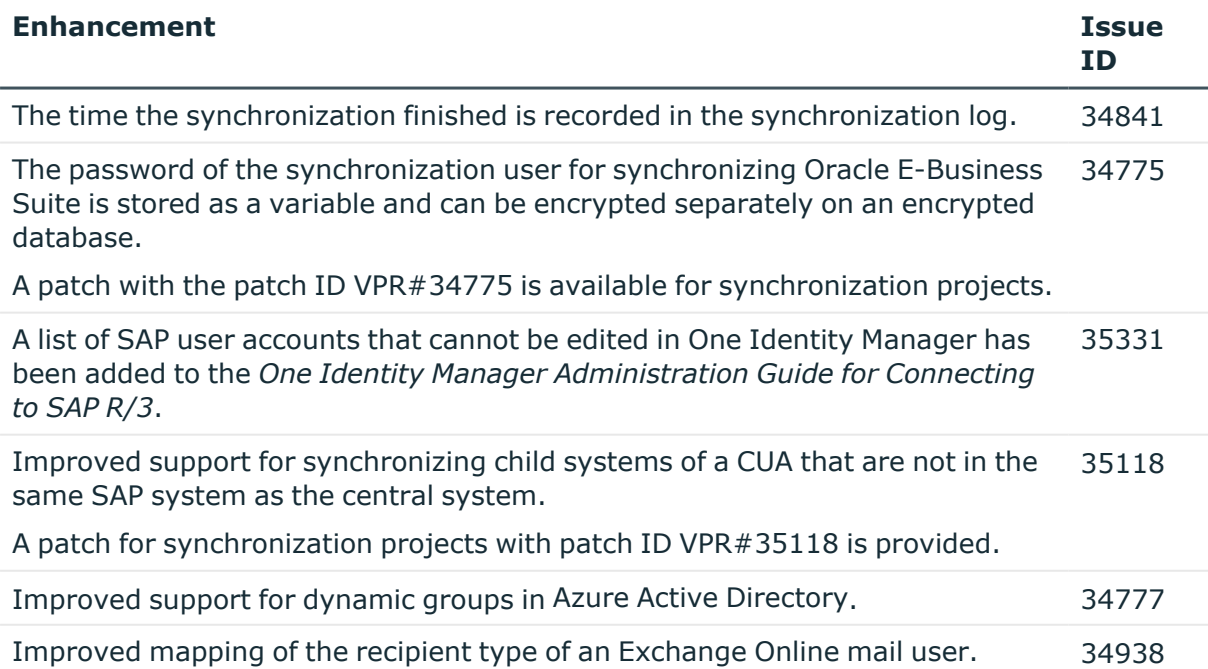

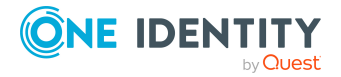

**8**

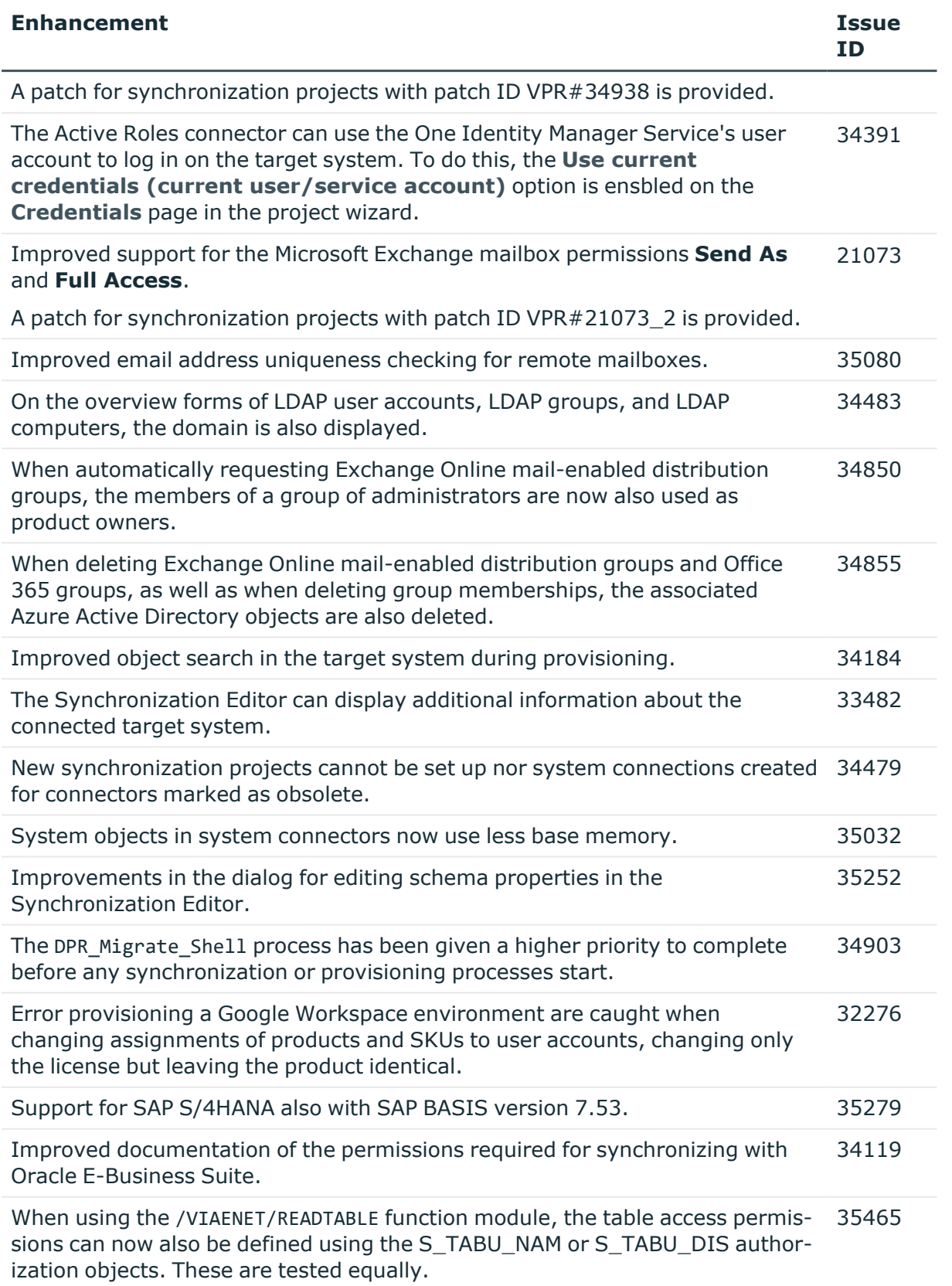

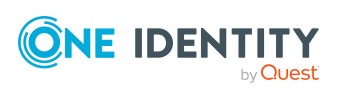

## **Table 4: Identity and Access Governance**

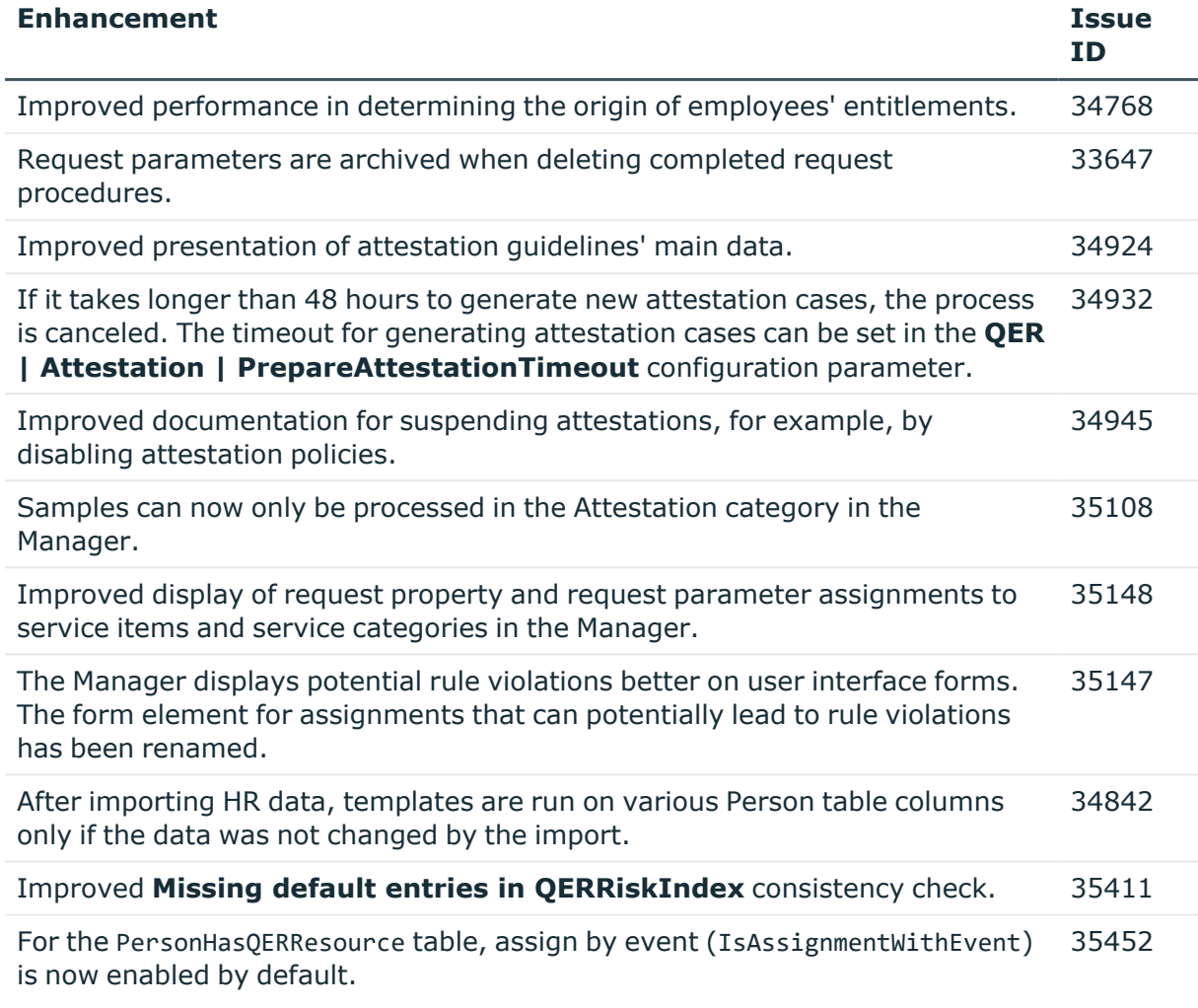

See also:

- Schema [changes](#page-25-0) on page 26
- Patches for [synchronization](#page-28-0) projects on page 29

![](_page_9_Picture_5.jpeg)

# <span id="page-10-0"></span>**Resolved issues**

The following is a list of solved problems in this version.

### **Table 5: General**

![](_page_10_Picture_641.jpeg)

![](_page_10_Picture_4.jpeg)

**11**

![](_page_11_Picture_677.jpeg)

## **Table 6: Web applications**

![](_page_11_Picture_678.jpeg)

The labels for the grouping columns and properties of attestation cases are not 34593

![](_page_11_Picture_4.jpeg)

![](_page_12_Picture_716.jpeg)

## **Table 7: Target system connection**

![](_page_12_Picture_717.jpeg)

A patch for synchronization projects with patch ID VPR#34896 is provided.

![](_page_12_Picture_4.jpeg)

![](_page_13_Picture_694.jpeg)

![](_page_13_Picture_1.jpeg)

![](_page_13_Picture_2.jpeg)

![](_page_14_Picture_718.jpeg)

![](_page_14_Picture_1.jpeg)

![](_page_15_Picture_727.jpeg)

## **Table 8: Identity and Access Governance**

![](_page_15_Picture_728.jpeg)

custom approvals.

![](_page_15_Picture_4.jpeg)

![](_page_16_Picture_657.jpeg)

See also:

- Schema [changes](#page-25-0) on page 26
- Patches for [synchronization](#page-28-0) projects on page 29

# **Known issues**

The following is a list of issues known to exist at the time of release of One Identity Manager.

![](_page_16_Picture_6.jpeg)

#### **Table 9: General known issues**

![](_page_17_Picture_814.jpeg)

If the One Identity Manager database is installed in an SQL cluster (High 30972

![](_page_17_Picture_3.jpeg)

![](_page_18_Picture_744.jpeg)

For more information, see [https://support.oneidentity.com/KB/315001](https://support.oneidentity.com/kb/315001).

## **Table 10: Web applications**

![](_page_18_Picture_745.jpeg)

Workaround:

• Create an extension to the respective form that displays a text

![](_page_18_Picture_6.jpeg)

message under the menu explaining the problem.

- Add a default schedule to the subscribable report.
- <sup>l</sup> In the Web Designer, change the **Filter for subscribable reports** configuration key (**VI\_Reporting\_Subscription\_Filter-RPSSubscription**) and set the schedule's **Minimum character count** value (UID\_DialogSchedule) to **1**.

If the application is supplemented with custom DLL files, an incorrect version of the Newtonsoft.Json.dll file might be loaded. This can cause the following error when running the application: 33867

System.InvalidOperationException: Method may only be called on a Type for which Type.IsGenericParameter is true. at System.RuntimeType.get DeclaringMethod()

There are two possible solutions to the problem:

- The custom DLLs are compiled against the same version of the Newtonsoft.Json.dll to resolve the version conflict.
- Define a rerouting of the assembly in the corresponding configuration file (for example, web.config).

Example:

```
<assemblyBinding >
<dependentAssembly>
<assemblyIdentity name="Newtonsoft.Json"
publicKeyToken="30AD4FE6B2A6AEED" culture="neutral"/>
<bindingRedirect oldVersion="0.0.0.0-11.0.0.0"
newVersion="11.0.0.0"/>
</dependentAssembly>
</assemblyBinding>
```
In the Web Portal, the details pane of a pending attestation case does not show the expected fields if the default attestation procedure is not used, but a copy of it is. 34110

Solution:

• The object-dependent references of the default attestation procedure must also be adopted for the custom attestation procedure.

#### **Table 11: Target system connection**

![](_page_19_Picture_559.jpeg)

![](_page_19_Picture_17.jpeg)

![](_page_20_Picture_695.jpeg)

![](_page_20_Picture_1.jpeg)

![](_page_21_Picture_684.jpeg)

![](_page_21_Picture_1.jpeg)

#### **Known Issue Issue ID**

for .Net 4.0 on x64, version 3.0.15.0 or later must be installed on the synchronization server.

IMPORTANT: The solution should only be used if there is no alternative because the workaround skips date and time validation entirely.

#### *To disable type conversion*

- In the StdioProcessor.exe.config file, add the following settings.
	- In the existing <configSections>:

```
<sectionGroup name="SAP.Middleware.Connector">
```
<section name="GeneralSettings" type="SAP.Middleware.Connector.RfcGeneralConfiguratio n, sapnco, Version=3.0.0.42, Culture=neutral, PublicKeyToken=50436dca5c7f7d23" />

</sectionGroup>

• In the new section:

<SAP.Middleware.Connector>

<GeneralSettings anyDateTimeValueAllowed="true" />

```
</SAP.Middleware.Connector>
```
There are no error messages in the file that is generated in the PowershellComponentNet4 process component, in OutputFile parameter. 32945

Cause:

No messages are collected in the file (parameter OutputFile). The file serves as an export file for objects returned in the pipeline.

Solution:

Messages in the script can be outputted using the \*> operator to a file specified in the script.

Example:

Write-Warning "I am a message" \*> "messages.txt"

Furthermore, messages that are generated using Write-Warning are also written to the One Identity Manager Service log file. If you want to force a stop on error in the script, you throw an Exception. This message then appears in the One Identity Manager Service's log file.

The Google Workspace connector cannot successfully transfer Google applic-33104 ations user data to another Google Workspace user account before the initial user account is deleted. The transfer fails because of the Rocket application's user data.

Workaround: In the system connection's advance settings for Google

![](_page_22_Picture_24.jpeg)

![](_page_23_Picture_674.jpeg)

role or an assignment request.

![](_page_23_Picture_2.jpeg)

## **Table 13: Third party contributions**

![](_page_24_Picture_727.jpeg)

![](_page_24_Picture_2.jpeg)

#### **Known Issue Issue ID**

if the boolean data type is redefined), it can lead to various problems in One Identity Manager.

In certain Active Directory/Microsoft Exchange topologies, the Set-Mailbox Cmdlet fails with the following error: 33026

Error on proxy command 'Set-Mailbox...'

The operation couldn't be performed because object '...' couldn't be found on '...'.

For more information, see [https://support.microsoft.com/en](https://support.microsoft.com/en-us/help/4295103/powershell-cmdlet-parameter-combinations-don-t-work-with-exchange-serv)[us/help/4295103](https://support.microsoft.com/en-us/help/4295103/powershell-cmdlet-parameter-combinations-don-t-work-with-exchange-serv).

Possible workarounds:

- Connect to the Microsoft Exchange server that the user mailbox is on. Use a custom process to do this. Use the OverrideVariables parameter (ProjectorComponent process component) to overwrite the server (CP\_ExchangeServerFqdn variable).
- Because this problem only occurs with a few schema properties, you should consider protecting these schema properties in the synchronization project against write operations. You can set the schema properties in a custom process using the PowershellCompomentNet4 process component through a user-defined Windows PowerShell call.

## <span id="page-25-0"></span>**Schema changes**

The following provides an overview of schema changes from version 8.2 up to version 8.2.1.

#### **Configuration Module**

• New tables QBMAdaptiveCard and QBMAdaptiveCardTemplate for Starling Cloud Assistant integration.

#### **Target System Synchronization Module**

- New table DPRProjectionObjectState for mapping object references for synchronization.
- New column DPRJournal.CompletionTime for mapping the time at which synchronization ends.
- New column DPRSystemMappingRule.ConcurrenceBehavior for mapping the behavior of concurrent data changes.

![](_page_25_Picture_18.jpeg)

**26**

• New column DPRSystemMappingRule.DisableMergeModeSupport for disabling merge mode. (

## **Target System Base Module**

- New tables for determining a change date for groups and their memberships.
	- TSBVUNSGroupRevision
	- TSBVUNSGroupBRevision
	- TSBVUNSGroupB1Revision
	- TSBVUNSGroupB2Revision
	- TSBVUNSGroupB3Revision
	- TSBVUNSAccountBRevision

## **Azure Active Directory Module**

• New column AADGroup. HasReadOnlyMemberships to map dynamic memberships.

## **Exchange Online Module**

<sup>l</sup> New columns O3EMailUser-RecipientTypeDetails and O3EMailUser.RecipientType to improve mapping of an mail user's recipient type.

## **Identity Management Base Module**

• New columns QERWorkingStep.ApproveReasonType and QERWorkingStep.DenyReasonType for mapping the reason type.

## **Changes to system connectors**

The following provides an overview of the modified synchronization templates and an overview of all patches supplied from One Identity Manager version 8.2 to version 8.2.1. Apply the patches to existing synchronization projects. For more [information,](#page-57-0) see Applying patches to [synchronization](#page-57-0) projects on page 58.

## <span id="page-26-0"></span>**Modified synchronization templates**

The following provides you with an overview of modified synchronization templates. Patches are made available for updating synchronization templates in existing [synchronization](#page-28-0) projects. For more information, see Patches for synchronization projects on [page](#page-28-0) 29.

![](_page_26_Picture_19.jpeg)

![](_page_27_Picture_395.jpeg)

## **Table 14: Overview of synchronization templates and patches**

![](_page_27_Picture_2.jpeg)

![](_page_28_Picture_523.jpeg)

## <span id="page-28-0"></span>**Patches for synchronization projects**

The following is a list of all patches provided for synchronization projects in One Identity Manager 8.2.1. Every patch contains a script, which tests whether the patch can be applied to the synchronization project. This depends on the specific configuration of the synchronization.

For more information, see Applying patches to [synchronization](#page-57-0) projects on page 58.

![](_page_28_Picture_524.jpeg)

![](_page_28_Picture_525.jpeg)

![](_page_28_Picture_6.jpeg)

![](_page_29_Picture_522.jpeg)

## **Table 16: Patches for Oracle E-Business Suite**

![](_page_29_Picture_523.jpeg)

## **Table 17: Patches for Microsoft Exchange**

![](_page_29_Picture_524.jpeg)

## **Table 18: Patches for Exchange Online**

![](_page_29_Picture_525.jpeg)

![](_page_29_Picture_7.jpeg)

![](_page_30_Picture_517.jpeg)

## **Table 19: Patches for SAP R/3**

![](_page_30_Picture_518.jpeg)

![](_page_30_Picture_3.jpeg)

![](_page_31_Picture_492.jpeg)

## **Table 20: Patches for SAP R/3 personnel planning data and structural profiles**

## Patches in One Identity Manager version 8.2

### **Table 21: General patches**

![](_page_31_Picture_493.jpeg)

### **Table 22: Patches for Azure Active Directory**

![](_page_31_Picture_494.jpeg)

![](_page_31_Picture_7.jpeg)

![](_page_32_Picture_498.jpeg)

## **Table 23: Patches for Active Directory**

![](_page_32_Picture_499.jpeg)

![](_page_32_Picture_3.jpeg)

![](_page_33_Picture_481.jpeg)

### **Table 24: Patches for Active Roles**

![](_page_33_Picture_482.jpeg)

![](_page_33_Picture_3.jpeg)

![](_page_34_Picture_457.jpeg)

### **Table 25: Patches for Oracle E-Business Suite**

![](_page_34_Picture_458.jpeg)

![](_page_34_Picture_3.jpeg)

![](_page_35_Picture_478.jpeg)

## **Table 26: Patches for Microsoft Exchange**

## **Table 27: Patches for Exchange Online**

![](_page_35_Picture_479.jpeg)

![](_page_35_Picture_4.jpeg)

![](_page_36_Picture_495.jpeg)

## **Table 28: Patches for Google Workspace**

![](_page_36_Picture_496.jpeg)

## **Table 29: Patches for LDAP**

![](_page_36_Picture_497.jpeg)

### **Table 30: Patches for HCL Domino**

![](_page_36_Picture_498.jpeg)

![](_page_36_Picture_7.jpeg)

![](_page_37_Picture_548.jpeg)

## **Table 31: Patches for Privileged Account Management**

![](_page_37_Picture_549.jpeg)

## **Table 32: Patches for SAP R/3**

![](_page_37_Picture_550.jpeg)

![](_page_37_Picture_5.jpeg)

![](_page_38_Picture_454.jpeg)

### **Table 33: Patches for SAP R/3 personnel planning data and structural profiles**

![](_page_38_Picture_455.jpeg)

### **Table 34: Patches for SAP R/3 BI analysis authorizations**

![](_page_38_Picture_456.jpeg)

### **Table 35: Patches for SAP R/3 authorization objects**

![](_page_38_Picture_457.jpeg)

![](_page_38_Picture_7.jpeg)

![](_page_39_Picture_500.jpeg)

### **Table 36: Patches for SharePoint**

![](_page_39_Picture_501.jpeg)

### **Table 37: Patches for SharePoint Online**

![](_page_39_Picture_502.jpeg)

### **Table 38: Patches for the SCIM interface (in Universal Cloud Interface Module)**

![](_page_39_Picture_503.jpeg)

![](_page_39_Picture_7.jpeg)

![](_page_40_Picture_443.jpeg)

## **Table 39: Patches for the Universal Cloud Interface interface (in Cloud Systems Management Module)**

![](_page_40_Picture_444.jpeg)

### **Table 40: Patches for Unix**

![](_page_40_Picture_445.jpeg)

### **Table 41: Patches for the One Identity Manager connector**

![](_page_40_Picture_446.jpeg)

### **Table 42: Patches for the CSV connector**

![](_page_40_Picture_447.jpeg)

![](_page_40_Picture_9.jpeg)

# <span id="page-41-0"></span>**Deprecated features**

The following features are no longer supported with this version of One Identity Manager:

• In future, mutual aid as well as password questions and password answers will not be supported in the Manager.

Use the Password Reset Portal to change passwords. Save your password questions and password answers in the Web Portal.

- <sup>l</sup> The **QER | Person | UseCentralPassword | PermanentStore** configuration parameter has been deleted.
- The **viITShop** system user has been deleted.

Use role-based login with the appropriate application roles.

• The VI BuildPwdMessage script has been deleted.

Mail templates are used to send email notifications with login information. The mail templates are entered in the **TargetSystem | ... | Accounts | InitialRandomPassword | SendTo | MailTemplateAccountName** and **TargetSystem | ... | Accounts | InitialRandomPassword | SendTo | MailTemplatePassword** configuration parameters.

- The <SpecialSheetData> section from configuring interface forms is no longer supported. The definition now goes in the <Properties> section.
- The UCI\_TargetUsesProfiles script has been deleted.

The following functions will be discontinued in later One Identity Manager versions and should no longer be utilized:

- The generic LDAP connector will not be supported in future. Use the new LDAP connector **LDAP Connector (version 2)**
- The SOAP Web Service will not be supported in future.
- The SPML Webservice will not be supported in future.
- The Microsoft Exchange 2010 connector will not be supported in future.
- The SharePoint 2010 connector will not be supported in future.
- The following scripts are labeled obsolete. A warning to this effect is issued during compilation.
	- VI GetValueOfObject
	- VID GetValueOfDialogObject
	- VI\_ITDataFromOrg
	- VI\_AE\_ITDataFromOrg
	- VI\_GetOrgUnitFromCertifier
	- TSB CreateCanonicalNameFromDN
	- VI ConvertDNToCanonicalName

![](_page_41_Picture_25.jpeg)

- VI PersonAuto LDAP
- VI PersonAuto ADS
- VI PersonAuto EBS
- VI PersonAuto Notes
- VI PersonAuto SAP
- VI PersonAuto SharePoint SPSUser
- Starling Two-Factor Authentication and the Starling 2FA app will no longer be supported in future versions, as the Starling Two-Factor Authentication service will be discontinued on November 1, 2022.
	- There is currently no replacement for multi-factor authentication for requests or attestation. This will be complemented by integration with OneLogin in a subsequent version.
	- Instead, use the new functionality of adaptive cards with Starling Cloud Assistant to approve request and attestation cases.

There is still support in the Starling 2FA app in version 8.2.1 for request approvals, but it is not enabled.

### *To enable the functionality for approving requests with the Starling 2FA app*

- 1. In the Designer, enable the VI ESS PWOHelperPWO approve anywhere process.
- 2. In the Designer, disable the QER\_PWOHelperPWO approve anywhere process.
- **The Relevance for Compliance** property for IT Shop requests (PWODecisionStep.ComplianceRelevance and QERWorkingStep.ComplianceRelevance) will no longer be supported in future versions.
- Processing of API definition code in the API Designer is being deprecated.

Added instructions in the One Identity Manager API Development Guide on how to convert XML-based API definition code into a plugin library.

- Compilation of HTML applications in the Database Compiler is being deprecated.
- Compilation of the API DLL in the Database Compiler is being deprecated.
- The API Designer is being deprecated.
- The Visual Studio Code extension for HTML application development is being deprecated.
- Administration of different versions of a compiled project using compilation branches is being deprecated.

![](_page_42_Picture_21.jpeg)

# **System requirements**

Ensure that your system meets the following minimum hardware and system requirements before installing One Identity Manager. For more detailed information about system prerequisites, see the *One Identity Manager Installation Guide.*

NOTE: When setting up a virtual environment, carefully consider the configuration aspects such as CPU, memory availability, I/O subsystem, and network infrastructure to ensure the virtual layer has the necessary resources available. Please consult [One](https://support.oneidentity.com/essentials/support-guide#tab3) [Identity's](https://support.oneidentity.com/essentials/support-guide#tab3) Product Support Policies for more information on environment virtualization.

Every One Identity Manager installation can be virtualized. Ensure that performance and resources are available to the respective One Identity Manager component according to system requirements. Ideally, resource assignments for the database server are fixed. Virtualization of a One Identity Manager installation should only be attempted by experts with strong knowledge of virtualization techniques.

## **Minimum requirements for the database server**

A server must meet the following system requirements for installation of a One Identity Manager database. Depending on the number of One Identity Manager modules and the accounts managed in One Identity Manager, the requirements for working memory, hard disk storage, and processors may be significantly greater than the minimum requirements.

![](_page_43_Picture_603.jpeg)

• Note the minimum requirements given by the operating system manufacturer for SQL Server databases.

![](_page_43_Picture_8.jpeg)

![](_page_44_Picture_592.jpeg)

- SQL Server 2017 Standard Edition (64-bit) with the current cumulative update
- SQL Server 2019 Standard Edition (64-bit) with the current cumulative update

NOTE: The cumulative update 2 for SQL Server 2019 is not supported.

NOTE: For performance reasons, the use of SQL Server Enterprise Edition is recommended for live systems.

- Compatibility level for databases: SQL Server 2017 (140)
- Default collation: case insensitive, SQL\_Latin1\_General\_CP1\_CI\_AS (recommended)
- SQL Server Management Studio (recommended)

NOTE: The minimum requirements listed above are considered to be for general use. With each custom One Identity Manager deployment these values may need to be increased to provide ideal performance. To determine production hardware requirements, it is strongly recommended to consult a qualified One Identity Partner or the One Identity Professional Services team. Failure to do so may result in poor database performance.

For additional hardware recommendations, read the KB article [https://sup](https://support.oneidentity.com/identity-manager/kb/290330/how-to-configure-settings-as-per-the-system-information-overview)[port.oneidentity.com/identity-manager/kb/290330/how-to-configure-settings-as-per](https://support.oneidentity.com/identity-manager/kb/290330/how-to-configure-settings-as-per-the-system-information-overview)[the-system-information-overview](https://support.oneidentity.com/identity-manager/kb/290330/how-to-configure-settings-as-per-the-system-information-overview), which outlines the System Information Overview available within One Identity Manager.

NOTE: In virtual environments, you must ensure that the VM host provides performance and resources to the database server according to system requirements. Ideally, resource assignments for the database server are fixed. Furthermore, optimal I/O performance must be provided, in particular for the database server. For more information about virtual environments, see Product [Support](https://support.oneidentity.com/de-de/essentials/support-guide#tab3) Policies.

## **Minimum requirements for clients**

![](_page_44_Picture_593.jpeg)

The following system requirements must be met on the clients.

![](_page_44_Picture_14.jpeg)

![](_page_45_Picture_420.jpeg)

## **Minimum requirements for the Job server**

The following system prerequisites must be fulfilled to install the One Identity Manager Service on a server.

![](_page_45_Picture_421.jpeg)

![](_page_45_Picture_4.jpeg)

# **Minimum requirements for the web server**

The following system prerequisites must be fulfilled to install web applications on a web server.

![](_page_46_Picture_502.jpeg)

![](_page_46_Picture_3.jpeg)

Linux operating system

- NTP Client
- Mono 5.14 or later
- Apache HTTP Server 2.0 or 2.2 with the following modules:
	- mod\_mono
	- rewrite
	- ssl (optional)

## **Minimum requirements for the application server**

The following system prerequisites must be fulfilled for installation of the application server.

![](_page_47_Picture_392.jpeg)

![](_page_47_Picture_10.jpeg)

**48**

- Web Server > Common HTTP Features > Static Content
- Web Server > Common HTTP Features > Default Document
- Web Server > Application Development > ASP.NET
- Web Server > Application Development > .NET Extensibility
- Web Server > Application Development > ISAPI Extensions
- Web Server > Application Development > ISAPI Filters
- Web Server > Security > Basic Authentication
- Web Server > Security > Windows Authentication
- Web Server > Performance > Static Content Compression
- Web Server > Performance > Dynamic Content Compression

Linux operating system

- NTP Client
- Mono 5.14 or later
- Apache HTTP Server 2.0 or 2.2 with the following modules:
	- mod mono
	- rewrite
	- ssl (optional)

# **Supported data systems**

This section lists the data systems supported by One Identity Manager connectors in this version.

![](_page_48_Picture_540.jpeg)

![](_page_48_Picture_541.jpeg)

![](_page_48_Picture_21.jpeg)

**49**

![](_page_49_Picture_612.jpeg)

![](_page_49_Picture_1.jpeg)

![](_page_50_Picture_407.jpeg)

![](_page_50_Picture_1.jpeg)

![](_page_51_Picture_461.jpeg)

# **Product licensing**

Use of this software is governed by the Software Transaction Agreement found at <http://www.oneidentity.com/legal/sta.aspx> and the SaaS Addendum at <http://www.oneidentity.com/legal/saas-addendum.aspx>. This software does not require an activation or license key to operate.

# **Upgrade and installation instructions**

To install One Identity Manager 8.2.1 for the first time, follow the installation instructions in the *One Identity Manager Installation Guide*. For detailed instructions about updating, see the *One Identity Manager Installation Guide*.

<span id="page-51-0"></span>IMPORTANT: Note the Advice for [updating](#page-51-0) One Identity Manager on page 52.

## **Advice for updating One Identity Manager**

- Test changes in a test system before you load a migration package into a production system. Use a copy of the production database for testing.
- Ensure that the administrative system user, who is going to compile the database, has a password before you update the One Identity Manager database to version 8.2.1. Otherwise the schema update cannot be completed successfully.

![](_page_51_Picture_9.jpeg)

- For One Identity Manager databases on SQL Servers, it is recommended, on performance grounds, that you set the database to the **Simple** recovery model for the duration of the schema update.
- During the update of a One Identity Manager database version 8.0.x to version 8.2.1, different columns that were already semantically defined as mandatory fields become physical mandatory fields.

During the schema update with the Configuration Wizard, errors may occur due to inconsistent data. The update quits with an error message.

<table>.<column> must not be null

Cannot insert the value NULL into column '<column>', table '<table>'; column does not allow nulls.

UPDATE fails

Check and correct data consistency before updating a One Identity Manager database. In the add-on for the Configuration Module on the installation medium, a test script (\SDK\SQLSamples\MSSQL2K\30374.sql) is provided. In case it fails, correct the data and restart the update.

• One Identity Manager uses In-Memory OLTP ((Online Transactional Processing) for memory optimized data access. The database server must support Extreme Transaction Processing (XTP). If XTP is not enabled, the installation or update will not start. Check whether the SQL Server property **Supports Extreme Transaction Processing** (IsXTPSupported) is set to **True**.

The following prerequisites must be fulfilled to create memory-optimized tables:

- A database file with the file type **Filestream data** must exist.
- A memory-optimized data filegroup must exist.

The Configuration Wizard checks whether these prerequisites are fulfilled before the One Identity Manager database can be installed or updated. The Configuration Wizard offers repair methods for creating the database file and database group.

• During the update, calculation tasks are queued in the database. These are processed by the DBQueue Processor. Processing calculation tasks may take some time depending on the amount of data and system performance.

This is particularly the case if you save large amounts of historical data in the One Identity Manager database, such as change data or data from process handling.

Therefore, ensure that you have configured an appropriate procedure for archiving the data before you update the database. For more information about archiving data, see the *One Identity Manager Data Archiving Administration Guide*.

- <sup>l</sup> For the period of the update, the database is set to single user mode. Close all existing connections to the database before starting the schema update.
- You may experience problems activating single-user mode when using database mirroring.
- During installation of a new One Identity Manager database or a new One Identity Manager History Database with version 8.2.1 or while updating an One Identity

![](_page_52_Picture_18.jpeg)

Manager database or One Identity Manager History Database from version 8.0.x to version 8.2.1, you can specify whether you want to work with granular permissions at server and database level. The Configuration Wizard then creates SQL Server logins and database users with the necessary permissions for administrative user, configuration users and end users. For more detailed information about permissions, see the *One Identity Manager Installation Guide*.

After updating One Identity Manager, change the connection parameters. This affects, for example, the connection data for the database (DialogDatabase), the One Identity Manager Service, the application server, the administration and configuration tools, the web applications and web services as well as the connection data in synchronization projects.

NOTE: If you want to switch to the granular permissions concept when you upgrade from version 8.0.x to version 8.2.1, use an installation user with permissions for this permissions concept. For more detailed information about permissions, see the *One Identity Manager Installation Guide*.

If you want to switch to granular permissions when you update from 8.1.x, contact support. To access the Support Portal, go to <https://support.oneidentity.com/identity-manager/>.

• To successfully compile HTML applications with the Configuration Wizard, you must download packages from the NPM repository. Ensure that the workstation running the Configuration Wizard can establish a connection to the website https://registry.npmjs.org.

Alternatively, it is possible to download the packages from a proxy server and make them available manually. For more information, see the knowledge article [https://support.oneidentity.com/kb/266000.](https://support.oneidentity.com/kb/266000)

- After the update has completed, the database switches automatically to multi-user mode. If this is not possible, you receive a message in which you can manually switch to multi-user mode.
- Once this version has been installed, users that need to access the REST API in the application server require the **Enables access to the REST API on the application server** (AppServer\_API) function. Assign this program function to the users. For more information, see the *One Identity Manager Authorization and Authentication Guide*.

## **Updating One Identity Manager to version 8.2.1**

IMPORTANT: Note the Advice for [updating](#page-51-0) One Identity Manager on page 52.

![](_page_53_Picture_10.jpeg)

### *To update an existing One Identity Manager installation to version 8.2.1*

- 1. Run all the consistency checks in the Designer in **Database** section.
	- a. Start the Consistency Editor in the Designer by selecting the **Database > Check data consistency** menu item.
	- b. In the **Test options** dialog, click  $\frac{A}{24}$ .
	- c. Under the **Database** node, enable all the tests and click **OK**.
	- d. Select the **Consistency check > Run** menu item to start testing.

All the database tests must be successful. Correct any errors. Some consistency checks offer repair options for correcting errors.

- 2. Update the administrative workstation, on which the One Identity Manager database schema update is started.
	- a. Run the autorun.exe program from the root directory on the One Identity Manager installation medium.
	- b. Change to the **Installation** tab. Select the Edition you have installed.

NOTE:

- To update a One Identity Manager Active Directory Edition, switch to the **Other Products** tab and select the **One Identity Manager Active Directory Edition** entry.
- To update a One Identity Manager History Database, switch to the **Other Products tab and select the One Identity Manager History Database** entry.
- c. Click **Install**.

This starts the installation wizard.

d. Follow the installation instructions.

IMPORTANT: On the **Installation Settings** page, select the directory for your current installation as the installation directory. Otherwise the components are not updated and a new installation is created in the second directory instead.

- 3. Complete the One Identity Manager Service on the update server.
- 4. Make a backup of the One Identity Manager database.
- 5. Check whether the database's compatibility level is set the **140** and change it if necessary.
- 6. Run the One Identity Manager database schema update.
	- Start the Configuration Wizard on the administrative workstation and follow the instructions.

Select a user who has at least administrative permissions for the One Identity Manager database to update the One Identity Manager schema with the Configuration Wizard.

![](_page_54_Picture_23.jpeg)

- Use the same user as you used for initially installing the schema.
- If you created an administrative user during schema installation, use that one.
- If you selected a user with Windows authentication to install the schema, you must use the same one for updating.

NOTE: If you want to switch to the granular permissions concept when you upgrade from version 8.0.x to version 8.2.1, use an installation user with permissions for this permissions concept. For more detailed information about permissions, see the *One Identity Manager Installation Guide*.

If you want to switch to granular permissions when you update from 8.1.x, contact support. To access the Support Portal, go to <https://support.oneidentity.com/identity-manager/>.

- 7. Update the One Identity Manager Service on the update server.
	- a. Run the autorun.exe program from the root directory on the One Identity Manager installation medium.
	- b. Change to the **Installation** tab. Select the Edition you have installed.
		- To update a One Identity Manager Active Directory Edition, switch to the **Other Products** tab and select the **One Identity Manager Active Directory Edition** entry.
		- <sup>l</sup> To update a One Identity Manager History Database, switch to the **Other Products tab and select the One Identity Manager History Database** entry.
	- c. Click **Install**.

This starts the installation wizard.

d. Follow the installation instructions.

IMPORTANT: On the **Installation Settings** page, select the directory for your current installation as the installation directory. Otherwise the components are not updated and a new installation is created in the second directory instead.

- 8. Check the login information of the One Identity Manager Service. Specify the service account to use.
- 9. Start the One Identity Manager Service on the update server.
- 10. Update other installations on workstations and servers.

You can use the automatic software update method for updating existing installations.

### *To update synchronization projects to version 8.2.1*

1. If you have set up synchronization projects for connecting cloud applications in the Universal Cloud Interface, update the target system schema in these synchronization projects using the Synchronization Editor.

![](_page_55_Picture_20.jpeg)

2. Any required changes to system connectors or the synchronization engine are made available when you update One Identity Manager. These changes must be applied to existing synchronization projects to prevent target system synchronizations that are already set up, from failing. Patches are made available for this.

NOTE: Some patches are applied automatically. A process that migrates all existing synchronization project is queued in the Job queue to do this. To run the process, the One Identity Manager Service must be started on the database server and on all the synchronization servers.

• Check whether the process DPR Migrate Shell has been started successfully.

If the patch cannot be applied because the target system could not be reached, for example, you can manually apply it.

For more information, see Applying patches to [synchronization](#page-57-0) projects on page 58.

## *To update an application server to version 8.2.1*

- After updating the One Identity Manager database's schema, the application server starts the automatic update.
- To start the update manually, open the application's status page in the browser and select **Update immediately** from the current user's menu.

## *To update the Web Designer Web Portal to version 8.2.1*

NOTE: Before you update the Web Designer Web Portal:

- Ensure that the application server is up-to-date.
- Ensure that the Microsoft Edge WebView2 is installed on the web server.
- To update the Web Designer Web Portal automatically, connect to the runtime monitor http://<server>/<application>/monitor in a browser and start the web application update.
- To manually update the Web Designer Web Portal, uninstall the existing Web Designer Web Portal and install the Web Designer Web Portal again. For more instructions, see the *One Identity Manager Installation Guide*.

### *To update an API Server to version 8.2.1*

• After updating the One Identity Manager database schema, restart the API Server. The API Server is updated automatically.

### *To update the Operations Support Web Portal to version 8.2.1*

- (As from version  $8.1.x$ ) After updating the API Server, the Operations Support Web Portal is also current.
- (As from version  $8.0.x$ )
	- 1. Uninstall the Operations Support Web Portal.
	- 2. Install an API Server. For more instructions, see the *One Identity Manager Installation Guide*.

![](_page_56_Picture_21.jpeg)

## *To update the Manager web application to version 8.2.1*

- 1. Uninstall the Manager web application
- 2. Reinstall the Manager web application.
- 3. The default Internet Information Services user requires edit permissions for the Manager's installation directory to automatically update the Manager web application Check whether the required permissions exist.

## <span id="page-57-0"></span>**Applying patches to synchronization projects**

CAUTION: **Patches do not alter custom changes in synchronization projects. This means that conflicts may occur if patches are applied to synchronization projects that have been customized. It may cause loss of data.**

### *Before you apply a patch*

- 1. Read the patch description to decide whether it provides the necessary improvements for the synchronization project.
- 2. Check whether conflicts with customizations could occur.
- 3. Create a backup of the database so that you can restore the original state if necessary.
- 4. Deactivate the synchronization project.

NOTE: If you update existing synchronization projects, the connection parameters from the default variable set are always used. Ensure that the variables in the default variable set contain valid values.

NOTE: If you have set up synchronization projects for connecting cloud application in the Universal Cloud Interface, update the target system schema in these synchronization projects before you apply the patches. Use the Synchronization Editor.

### *To apply patches*

- 1. In the Synchronization Editor, open the synchronization project.
- 2. Select the **Edit > Update synchronization project** menu item.
- 3. In **Available patches**, select the milestone you want to implement.

In **Details - Installation summary**, all dependent patches are displayed in order of installation.

- 4. Click **Apply selected patches**.
- 5. Enter any user input as prompted.

![](_page_57_Picture_20.jpeg)

6. (Optional) In **Available patches**, select the patches for new functions that you want to apply. Multi-select is possible.

In **Details - Installation summary**, all patches are displayed in order of installation.

- a. Click **Apply selected patches**.
- b. Enter any user input as prompted.
- 7. Use the patch log to check whether customization need to be reworked.
- 8. If required, rework customizations in the synchronization configuration.
- 9. Run a consistency check.
- 10. Simulate the synchronization.
- 11. Activate the synchronization project.
- 12. Save the changes.

NOTE: A patch does not take effect until the changes associated with it are saved in the database. If consistency check or simulation errors occur that cannot be corrected, you can dismiss the patch changes by reloading the synchronization project without saving the changes.

For detailed information about updating synchronization projects, see the *One Identity Manager Target System Synchronization Reference Guide*.

See also:

- Modified [synchronization](#page-26-0) templates on page 27
- Patches for [synchronization](#page-28-0) projects on page 29

## **Verifying successful installation**

## *To determine if this version is installed*

<sup>l</sup> Start the Designer or the Manager and select the **Help > Info** menu item.

The **System information** tab gives you an overview of your system configuration.

The version number 2021.0011.0019.0100 for all modules and the application version 8.2 v82-157600 indicate that this version is installed.

# **Additional resources**

Additional information is available from the following:

- One Identity [Manager](https://support.oneidentity.com/identity-manager/) Support
- One Identity Manager Online [documentation](https://support.oneidentity.com/identity-manager/technical-documents/)

![](_page_58_Picture_24.jpeg)

- One Identity Manager [Community](https://www.oneidentity.com/community/identity-manager)
- One Identity [Manager](https://support.oneidentity.com/identity-manager/training) Training portal website

# **Globalization**

This section contains information about installing and operating this product in non-English configurations, such as those needed by customers outside of North America. This section does not replace the materials about supported platforms and configurations found elsewhere in the product documentation.

This release is Unicode-enabled and supports any character set. It supports simultaneous operation with multilingual data. This release is targeted to support operations in the following regions: North America, Western Europe and Latin America, Central and Eastern Europe.

The release is localized in the following languages: German

This version has the following capabilities or constraints: Other languages, designated for the Web UI, are provided in the product One Identity Manager Language Pack.

![](_page_59_Picture_7.jpeg)

# **About us**

One Identity solutions eliminate the complexities and time-consuming processes often required to govern identities, manage privileged accounts and control access. Our solutions enhance business agility while addressing your IAM challenges with on-premises, cloud and hybrid environments.

## **Contacting us**

For sales and other inquiries, such as licensing, support, and renewals, visit [https://www.oneidentity.com/company/contact-us.aspx.](https://www.oneidentity.com/company/contact-us.aspx)

## **Technical support resources**

Technical support is available to One Identity customers with a valid maintenance contract and customers who have trial versions. You can access the Support Portal at [https://support.oneidentity.com/.](https://support.oneidentity.com/)

The Support Portal provides self-help tools you can use to solve problems quickly and independently, 24 hours a day, 365 days a year. The Support Portal enables you to:

- Submit and manage a Service Request
- View Knowledge Base articles
- Sign up for product notifications
- Download software and technical documentation
- View how-to videos at [www.YouTube.com/OneIdentity](http://www.youtube.com/OneIdentity)
- Engage in community discussions
- Chat with support engineers online
- View services to assist you with your product

![](_page_60_Picture_15.jpeg)

#### **Copyright 2022 One Identity LLC.**

#### **ALL RIGHTS RESERVED.**

This guide contains proprietary information protected by copyright. The software described in this guide is furnished under a software license or nondisclosure agreement. This software may be used or copied only in accordance with the terms of the applicable agreement. No part of this guide may be reproduced or transmitted in any form or by any means, electronic or mechanical, including photocopying and recording for any purpose other than the purchaser's personal use without the written permission of One Identity LLC .

The information in this document is provided in connection with One Identity products. No license, express or implied, by estoppel or otherwise, to any intellectual property right is granted by this document or in connection with the sale of One Identity LLC products. EXCEPT AS SET FORTH IN THE TERMS AND CONDITIONS AS SPECIFIED IN THE LICENSE AGREEMENT FOR THIS PRODUCT, ONE IDENTITY ASSUMES NO LIABILITY WHATSOEVER AND DISCLAIMS ANY EXPRESS, IMPLIED OR STATUTORY WARRANTY RELATING TO ITS PRODUCTS INCLUDING, BUT NOT LIMITED TO, THE IMPLIED WARRANTY OF MERCHANTABILITY, FITNESS FOR A PARTICULAR PURPOSE, OR NON-INFRINGEMENT. IN NO EVENT SHALL ONE IDENTITY BE LIABLE FOR ANY DIRECT, INDIRECT, CONSEQUENTIAL, PUNITIVE, SPECIAL OR INCIDENTAL DAMAGES (INCLUDING, WITHOUT LIMITATION, DAMAGES FOR LOSS OF PROFITS, BUSINESS INTERRUPTION OR LOSS OF INFORMATION) ARISING OUT OF THE USE OR INABILITY TO USE THIS DOCUMENT, EVEN IF ONE IDENTITY HAS BEEN ADVISED OF THE POSSIBILITY OF SUCH DAMAGES. One Identity makes no representations or warranties with respect to the accuracy or completeness of the contents of this document and reserves the right to make changes to specifications and product descriptions at any time without notice. One Identity does not make any commitment to update the information contained in this document.

If you have any questions regarding your potential use of this material, contact:

One Identity LLC. Attn: LEGAL Dept 4 Polaris Way Aliso Viejo, CA 92656

Refer to our Web site ([http://www.OneIdentity.com](http://www.oneidentity.com/)) for regional and international office information.

#### **Patents**

One Identity is proud of our advanced technology. Patents and pending patents may apply to this product. For the most current information about applicable patents for this product, please visit our website at [http://www.OneIdentity.com/legal/patents.aspx.](http://www.oneidentity.com/legal/patents.aspx)

#### **Trademarks**

One Identity and the One Identity logo are trademarks and registered trademarks of One Identity LLC. in the U.S.A. and other countries. For a complete list of One Identity trademarks, please visit our website at [www.OneIdentity.com/legal.](http://www.oneidentity.com/legal) All other trademarks are the property of their respective owners.

#### **Legend**

**WARNING: A WARNING icon highlights a potential risk of bodily injury or property damage, for which industry-standard safety precautions are advised. This icon is often associated with electrical hazards related to hardware.**

**CAUTION: A CAUTION icon indicates potential damage to hardware or loss of data if instructions are not followed.**

![](_page_61_Picture_14.jpeg)